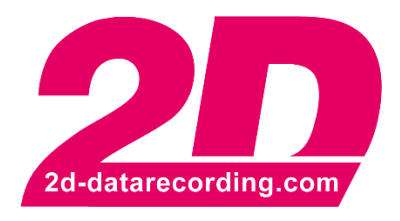

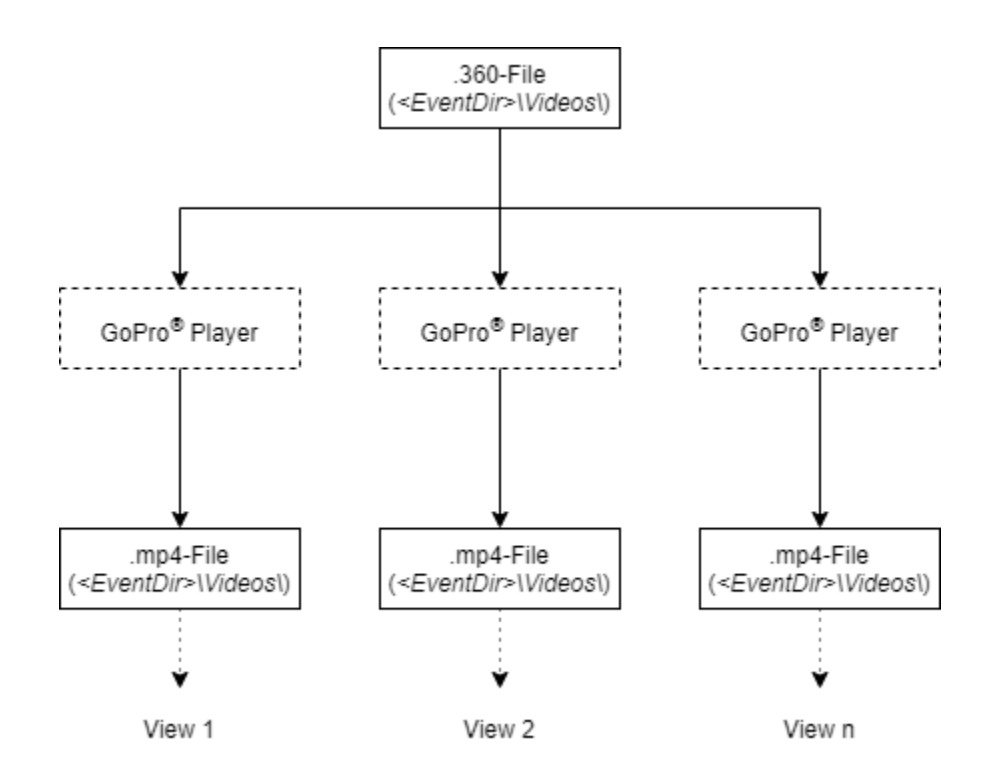

## **GoPro® AutoSync**

**Add multiple videos from one 360-file**

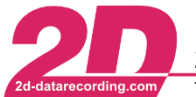

## **1 Description**

This manual is intended to show how several videos with different views can be integrated from the raw data of a 360° video from a GoPro MAX camera.

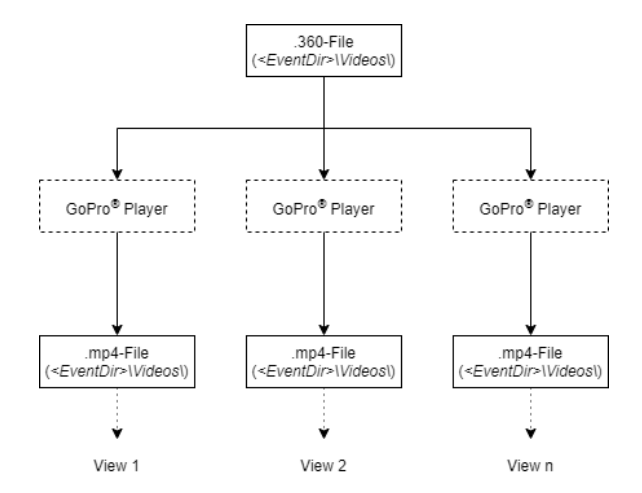

Therefore, from only one GoPro® MAX camera multiple, different videos with different views can be created and then automatically synchronized measurement data in 2D Analyzer.

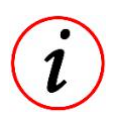

- At current state of the *2D GoPro*® *AutoSync* feature, only one view can be added automatically by default. The required steps to automatically attach multiple views from one GoPro® MAX camera are shown in the following.

This document is subject to change at 2D decision. 2D assumes no responsibility for any claims or damages arising out of the use of this document, or from the use of modules based on this document, including but not limited to claims or damages based on infringement of patents, copyrights or other intellectual property rights.

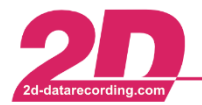

2D Debus & Diebold Meßsysteme GmbH Alte Karlsruher Straße 8 · D-76227 Karlsruhe Tel: +49 (0) 721 944 85-0 Fax: +49 (0) 721 944 85-29 E-Mail: mail@2d-datarecording.com  $\sim$  $\sim$ 

## **2 Required steps**

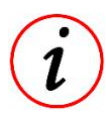

- The following steps must be executed for every video with desired view.
	- The basic idea is, that every video with a different view gets a new SerialNumber.

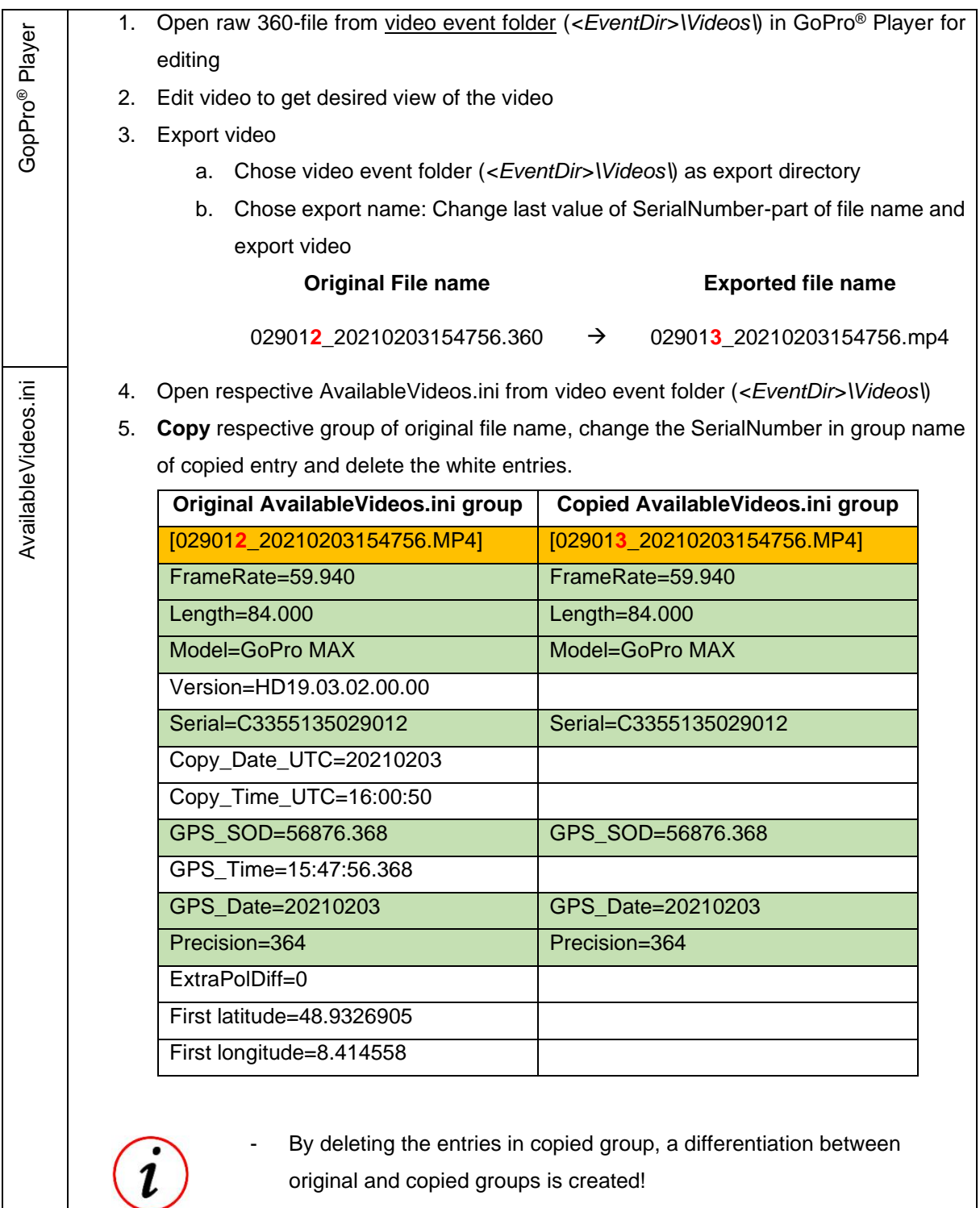

This document is subject to change at 2D decision. 2D assumes no responsibility for any claims or damages arising out of the use of this document, or from the use of modules based on this document, including but not limited to claims or damages based on infringement of patents, copyrights or other intellectual property rights.

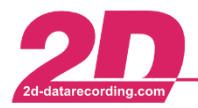

**2D Debus & Diebold Meßsysteme GmbH** Alte Karlsruher Straße 8 · D-76227 Karlsruhe<br>Tel: +49 (0) 721 944 85-0 · Fax: +49 (0) 721 944 85-29 · E-Mail: mail@2d-datarecording.com

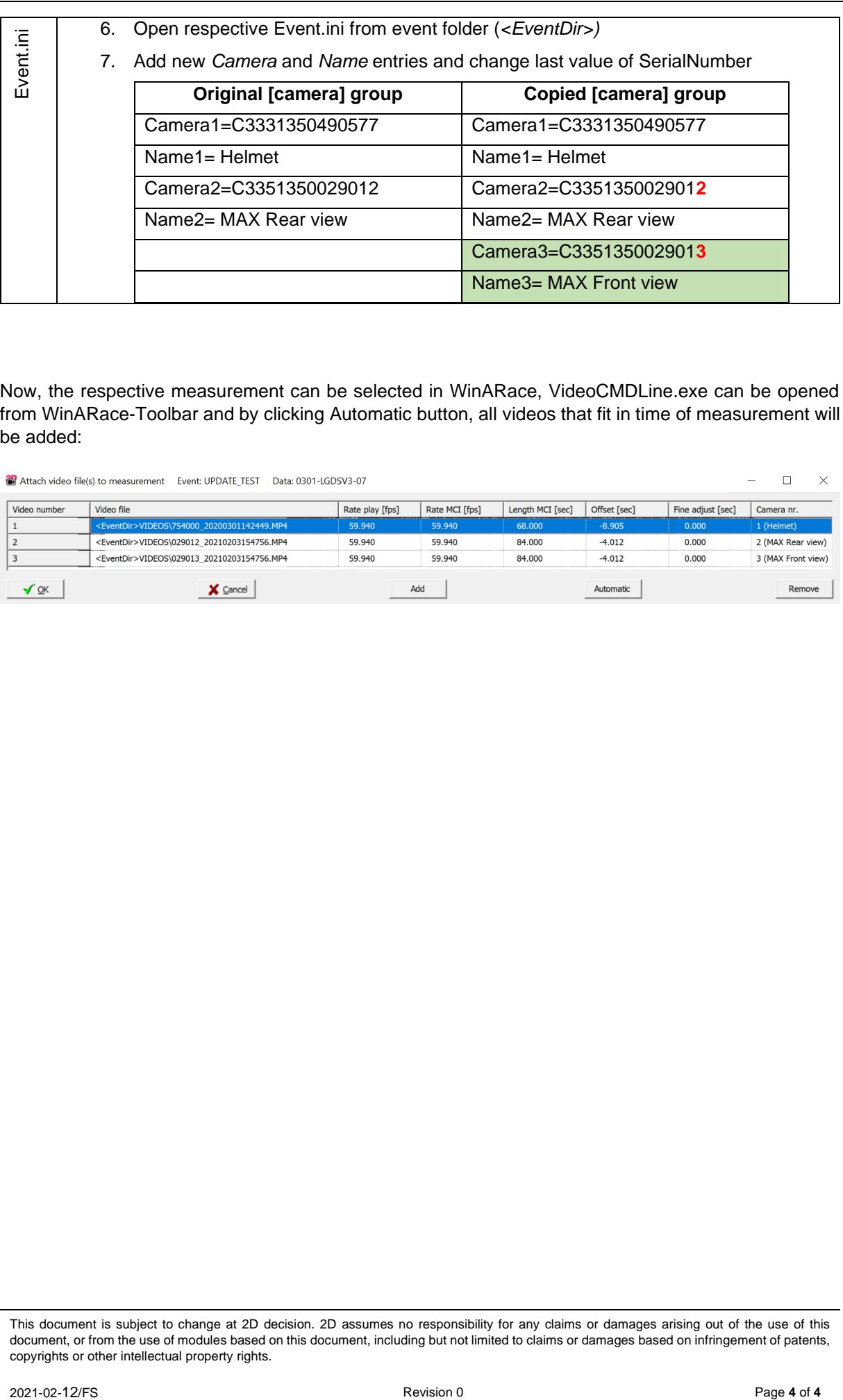

Now, the respective measurement can be selected in WinARace, VideoCMDLine.exe can be opened from WinARace-Toolbar and by clicking Automatic button, all videos that fit in time of measurement will be added:

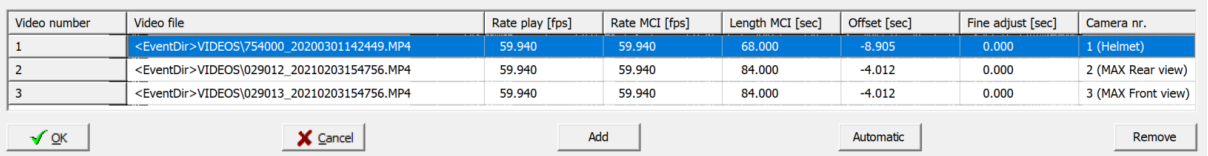

This document is subject to change at 2D decision. 2D assumes no responsibility for any claims or damages arising out of the use of this document, or from the use of modules based on this document, including but not limited to claims or damages based on infringement of patents, copyrights or other intellectual property rights.